# **NMEA-0183**

# Protokol NMEA-0183

[Podporované typy a verzie zariadení](#page-0-0) [Konfigurácia komunikanej linky](#page-0-1) [Konfigurácia komunikanej stanice](#page-1-0) [Konfigurácia meraných bodov](#page-2-0)  [Chyby a problémy](#page-3-0) [Geofencing - podpora lokalizácie polohy](#page-2-1)  [Literatúra](#page-3-1) [Zmeny a úpravy](#page-3-2) [Revízie dokumentu](#page-4-0)

# <span id="page-0-0"></span>**Podporované typy a verzie zariadení**

Protokol podporuje komunikáciu s GPS prijímami vysielajúcimi údaje poda štandardu **NMEA-0183**. Protokol podporuje iba príjem údajov.

# <span id="page-0-1"></span>**Konfigurácia komunikanej linky**

- Kategória komunikanej linky: [Serial,](https://doc.ipesoft.com/display/D2DOCV23SK/Serial+a+Serial+Line+Redundant) [SerialOverUDP Device Redundant](https://doc.ipesoft.com/display/D2DOCV23SK/SerialOverUDP+Device+Redundant+a++SerialOverUDP+Line+Redundant) alebo [File I/O.](https://doc.ipesoft.com/pages/viewpage.action?pageId=130650215)
- Parametre linky Serial sa nastavujú poda nastavenia GPS zariadenia.

# Použitie linky File I/O

Implementácia protokolu NMEA-0183 podporuje ítanie súborov, v ktorých sú uložené NMEA pakety/vety. Keže NMEA-0183 vety sú isto textové reazce zakonené CR-LF, v jednom riadku súboru musí by uložená jedna NMEA-0183 veta.

Súbory sa vyhadávajú v adresári poda nastavenia parametra "Vstupný súbor" záložky "File I/O" konfigurácie linky. Súbor musí zodpoveda maske poda parametra protokolu stanice "[Filename Mask"](#page-1-1).

Súbor sa analyzuje ítaním zhora dole, po spracovaní sa presúva do archívneho adresára poda nastavenia parametra "Archívny adresár" záložky "File I/O" konfigurácie linky. V tomto adresári vznikajú poda potreby podadresáre s asom vzniku alebo s asom analýzy údajov - vi parameter protokolu linky ["Archive](#page-0-2)  [subdirectory time mask](#page-0-2)".

# Parametre protokolu linky

Dialóg [konfigurácia linky](https://doc.ipesoft.com/pages/viewpage.action?pageId=130650275#Polo�kykonfiguran�hookna(Komunikan�linky)-parametre_protokolu_linky) - záložka "Parametre protokolu", vyberte protokol **NMEA-0183**. Ovplyvujú niektoré volitené parametre protokolu. Môžu by zadané nasledovné parametre protokolu linky:

#### **Tab. . 1**

<span id="page-0-3"></span><span id="page-0-2"></span>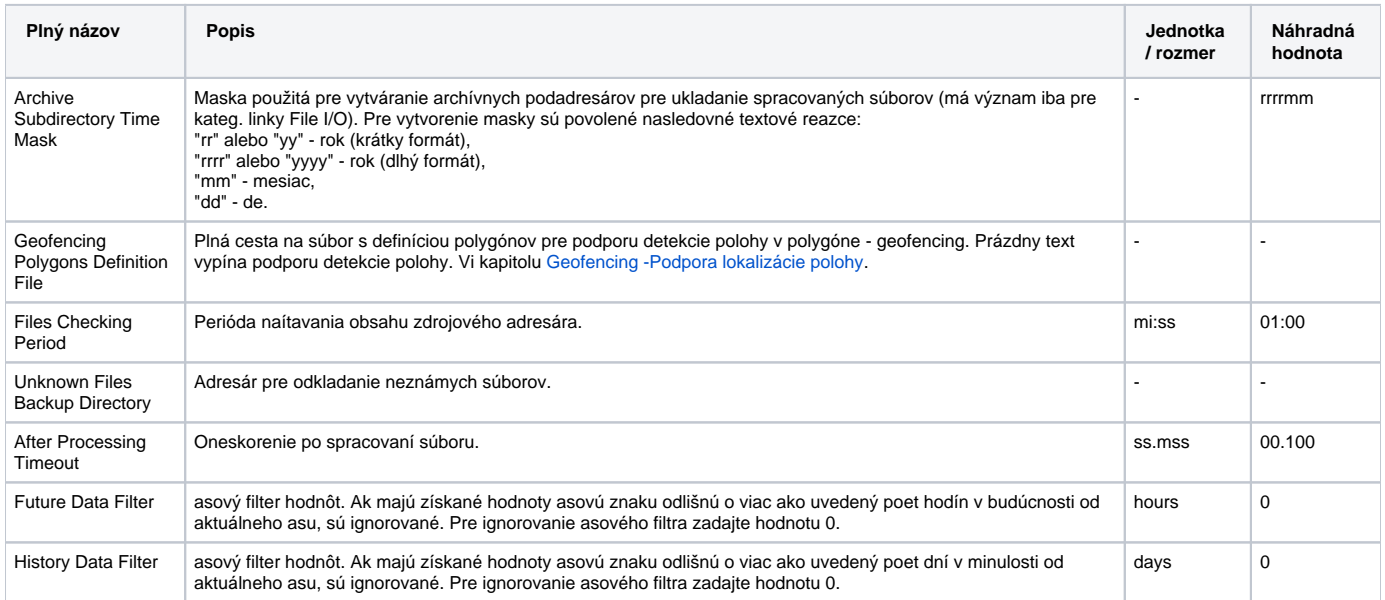

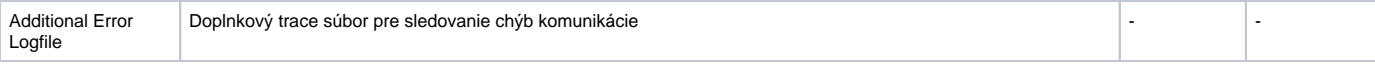

# <span id="page-1-0"></span>**Konfigurácia komunikanej stanice**

- Komunikaný protokol "**NMEA-0183**".
- $\bullet$ Adresný parameter sa v prípade liniek [Serial](https://doc.ipesoft.com/display/D2DOCV23SK/Serial+a+Serial+Line+Redundant) a [SerialOverUDP Device Redundant](https://doc.ipesoft.com/display/D2DOCV23SK/SerialOverUDP+Device+Redundant+a++SerialOverUDP+Line+Redundant) (t.j. v prípade asynchrónnej sériovej komunikácie) nepožaduje žiadny (zadáva sa prázdny text). Protokol NMEA-0183 nepodporuje adresáciu zariadení, údaje sú vysielané spontánne. Na jednej sériovej asynchrónnej komunikanej linke môže by pripojené iba jedno zariadenie.
- V prípade linky File I/O je možné volitene ako adresu použi ubovoný textový reazec s jeho následným využitím pri hadaní správneho súboru s NMEA údajmi pre danú stanicu (vi parameter protokolu stanice ["Filename Mask](#page-1-1)").

# Parametre protokolu stanice

Dialóg [konfigurácia stanice](https://doc.ipesoft.com/pages/viewpage.action?pageId=130650242#Polo�kykonfiguran�hookna(Komunikan�stanice)-parametre_protokolu) - záložka "Parametre protokolu". Ovplyvujú niektoré volitené parametre protokolu. Môžu by zadané nasledovné parametre protokolu stanice:

#### **Tab. . 2**

<span id="page-1-1"></span>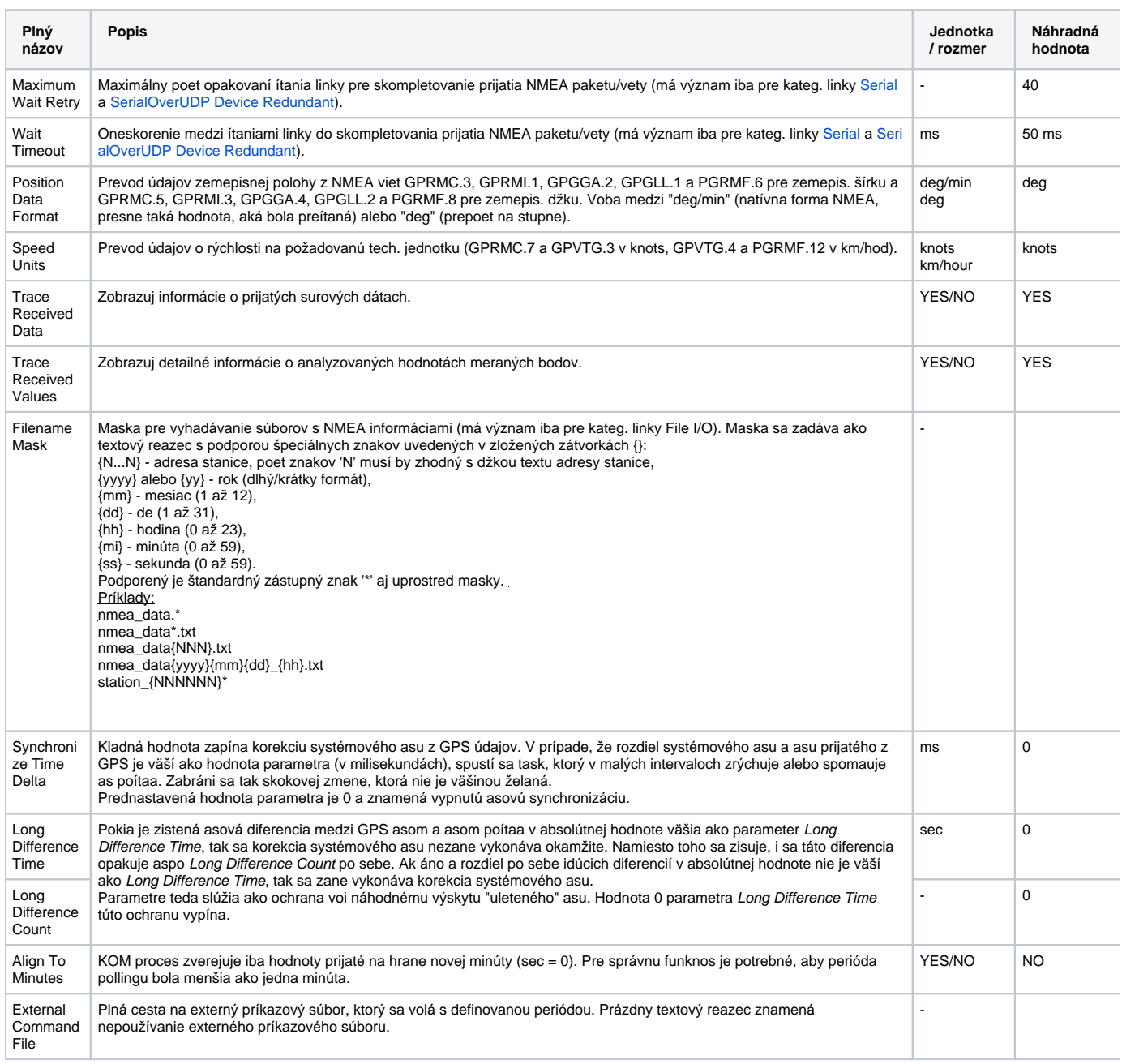

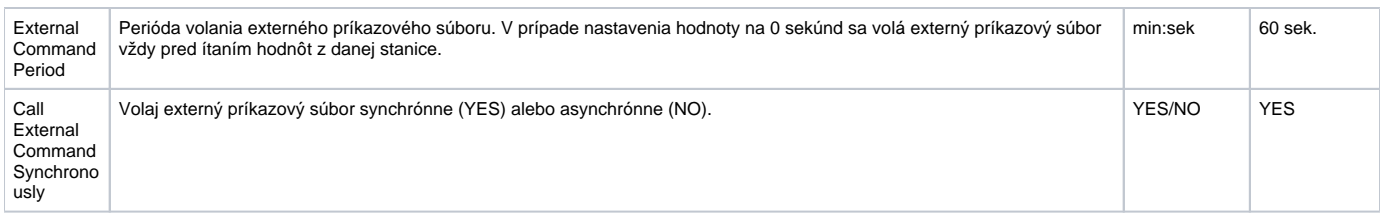

# <span id="page-2-0"></span>**Konfigurácia meraných bodov**

Možné typy hodnôt meraných bodov: **Ai, Ci, Di, TiA, TiR, TxtI**.

Adresa meraného bodu sa zadáva vo formáte:

#### **SSSSS.I**

kde **SSSSS** je identifikácia NMEA vety (napr. "GPRMC") a **I** je index v poradí údajov v NMEA vete. Index je pozitívne celé íslo, kde index 0 je indexom identifikátora NMEA vety a index 1 je indexom prvej hodnoty.

Je možné nakonfigurova špeciálny meraný bod typu hodnoty **Ci** alebo **Ai** s adresou **\$POLY**, ktorý nadobúda hodnotu kódu polygónu, v ktorom bola lokalizovaná aktuálna poloha. Vi kapitolu [Geofencing - podpora lokalizácie polohy.](#page-2-1)

Príklady sú uvedené v tabuke . 3.

#### **Tab. . 3**

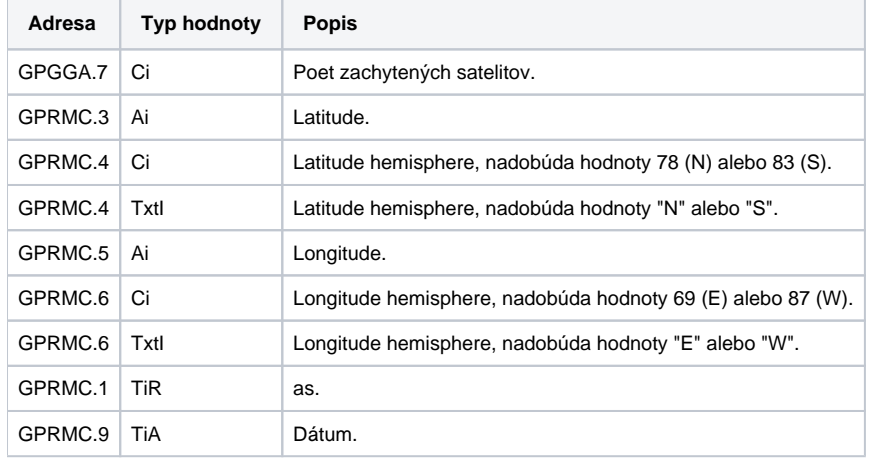

Implementácia protokolu povinne vyžaduje príjem NMEA paketu/vety "GPRMC" (Recommended Minimum Specific GPS/TRANSIT Data). Z asových údajov UTC date/time v tomto pakete je vytvorená asová znaka, ktorá je prevedená z UTC do lokálneho asu a následne je použitá pre prideovanie asovej znaky (asu hodnoty) všetkým hodnotám prijatých meraných bodov.

# <span id="page-2-1"></span>**Geofencing - podpora lokalizácie polohy**

V prípade úspešného naítania súboru s definíciami polygónov je aktivovaná podpora lokalizácie polohy v polygóne. Formát súboru je nasledovný:

[meno\_polygónu1,kód\_polygónu1] latitude1 <tab> longitude1 latitude2 <tab> longitude2 latitude3 <tab> longitude3 .... latitudeN <tab> longitudeN [meno\_polygónu2,kód\_polygónu2] latitude1 <tab> longitude1 latitude2 <tab> longitude2 latitude3 <tab> longitude3 .... latitudeN <tab> longitudeN

Definícia polygónu zaína menom a unikátnym celoíselným kódom polygónu v prvom riadku, za ktorým nasledujú všetky známe hraniné polohy polygónu. Hraniné polohy polygónu sú íselné údaje latitude a longitude oddelené tabelátorom. V súbore je možné definova maximálne 100 polygónov.

Zjednodušený príklad súboru s definíciami polygónov:

[SVK,1] 49.510531 18.597243 49.508383 18.56925 49.500642 18.544688 49.490084 18.53395 [CZ,2] 49.517426 18.85232 49.516242 18.812956 49.504529 18.778742 49.502553 18.710839 49.507645 18.675815 [PL,3] 50.870486 14.82294 50.869251 14.839542 50.876814 14.867844 50.867136 14.896914

V prípade úspešnej lokalizácie aktuálnej polohy získanej z komunikácie vnútri niektorého z polygónov nadobúda meraný bod s adresou \$POLY hodnotu kódu príslušného polygónu. Poloha sa vyšetruje zhora od prvej definície v súbore a koní prvým úspešným nájdením. V prípade neúspešnej lokalizácie je nastavený kód polygónu 0, preto je hodnota 0 v definíciách kódov polygónov zakázaná.

## <span id="page-3-0"></span>**Chyby a problémy**

Vo fáze štartu, alebo aj poas komunikácie, sa môžu vyskytova nasledovné chybové hlásenia. Pre ahšiu identifikáciu problému zapnite úrove sledovania komunikácie v konfigurácii príslušnej linky minimálne na úrove "Monitor", najlepšie však doasne na úrove "Monitor & Disk" alebo "Disk". V prípade nastavení "Monitor & Disk" alebo "Disk" bude v podadresári "\TRACE" adresára aplikácie na poítai, kde je bežiaci komunikaný proces, vznika súbor "meno\_linky.LOG", v ktorom sa nachádzajú všetky ladiace a chybové informácie.

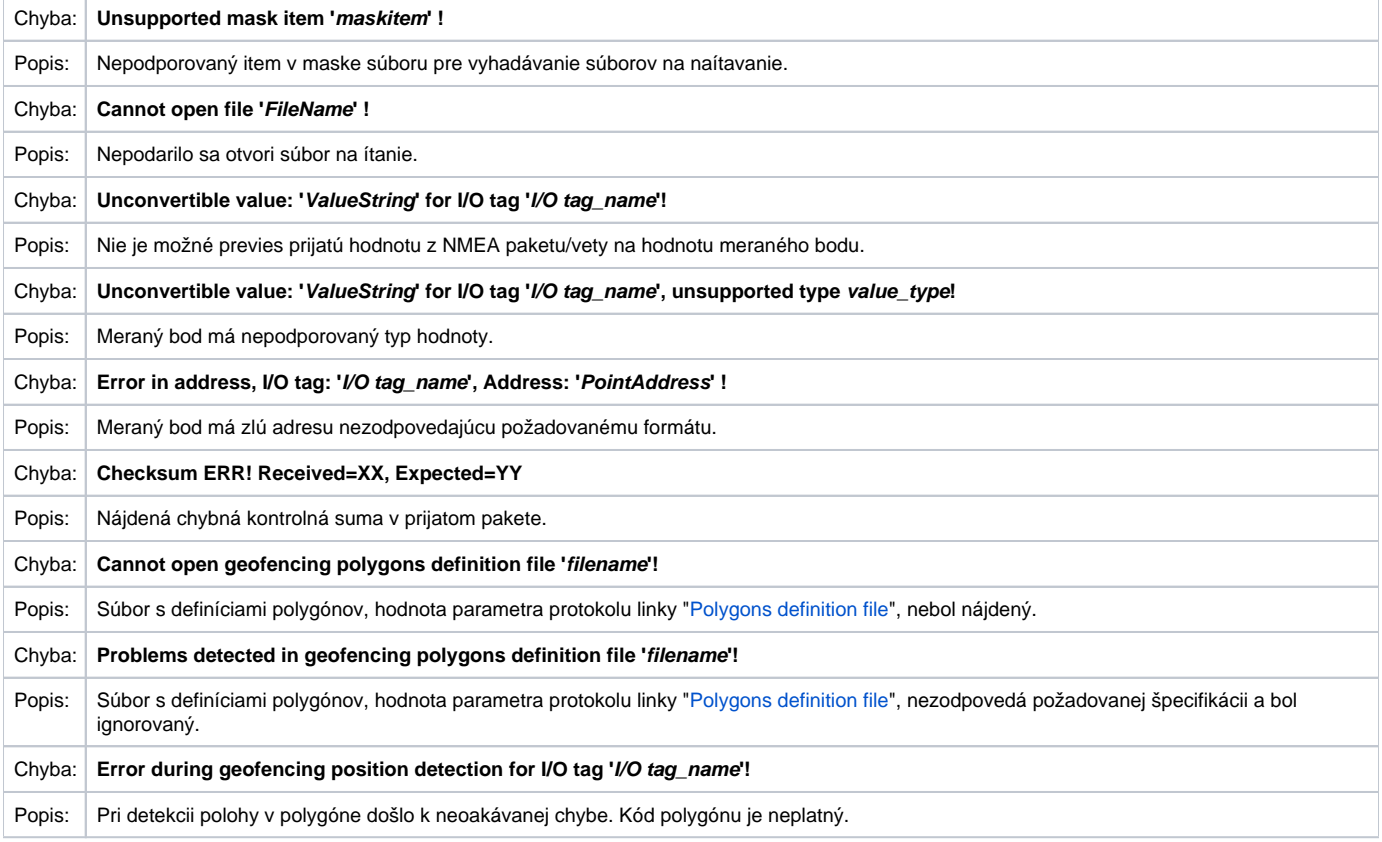

### <span id="page-3-1"></span>**Literatúra**

- <http://www.nmea.org>
- Manuály zariadení Garmin<http://www.garmin.com>

## <span id="page-3-2"></span>**Zmeny a úpravy**

- 21. aug. 2009 podpora lokalizácie polohy v polygóne.
- 19. feb. 2015 doplnený parameter "Synchronizing time" do parametrov stanice.

# <span id="page-4-0"></span>**Revízie dokumentu**

- Ver. 1.0 8. feb. 2008 vytvorenie dokumentu.
- Ver. 1.1 13. mar. 2008 úprava parametrov protokolu.
- Ver. 1.2 21. aug. 2009 aktualizácia dokumentu.
- Ver. 1.3 19. feb. 2015 doplnený parameter do parametrov stanice.

**Súvisiace stránky:**

[Komunikané protokoly](https://doc.ipesoft.com/pages/viewpage.action?pageId=130650060)